# Fausto Romitelli *Professor Bad Trip: Lesson II* 1999

Concert 50 ans Itinéraire 2024

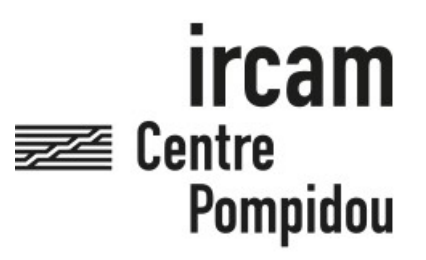

The setup and the execution of the electroacoustic part of this work requires a Computer Music Designer (Max expert).

### **Table of Contents**

<span id="page-1-0"></span>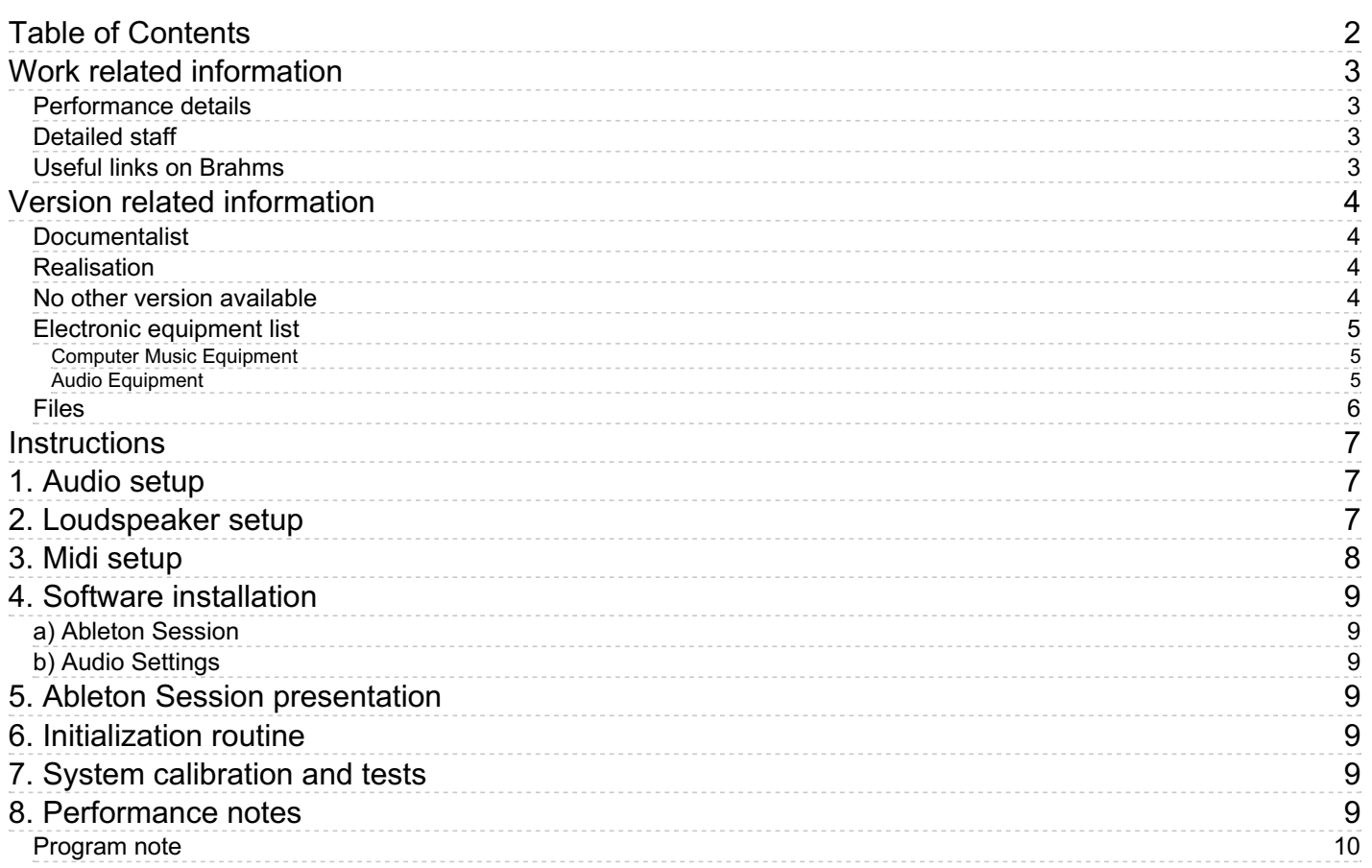

## <span id="page-2-0"></span>**Work related information**

#### <span id="page-2-1"></span>**Performance details**

• March 10, 1999, Paris, Ircam, Espace de projection

Publisher : Ricordi

#### <span id="page-2-2"></span>**Detailed staff**

flute, clarinet (also bass clarinet), trumpet, percussionist, electric guitar, electric bass guitar, piano (also electronic/MIDI keyboard/synthesizer), violin, viola, cello

#### <span id="page-2-3"></span>**Useful links on Brahms**

- *[Professor](https://brahms.ircam.fr/en/works/work/14259/) Bad Trip: Lesson II* **for ten instrumentalists (1998-1999), 12mn**
- **Fausto [Romitelli](https://brahms.ircam.fr/en/composers/composer/2755/)**

### <span id="page-3-0"></span>**Version related information**

Performance date: Nov. 17, 2023 Documentation date: Feb. 2, 2024 Version state: valid, validation date : Feb. 15, 2024, update : Feb. 15, 2024, 4:51 p.m.

#### <span id="page-3-1"></span>**Documentalist**

(regnier@ircam.fr)

You noticed a mistake in this documentation or you were really happy to use it? Send us feedback!

#### <span id="page-3-2"></span>**Realisation**

- Clément Cerles (Sound engineer)
- Johannes Regnier (Computer Music Designer)
- Augustin Muller (Computer Music Designer)

Version length: 12 mn Default work length: 12 mn

#### <span id="page-3-3"></span>**No other version available**

#### <span id="page-4-0"></span>**Electronic equipment list**

#### <span id="page-4-1"></span>**Computer Music Equipment**

- 1 MacBook Pro *Apple Laptops* (Apple) Macbook Pro M1 Pro, 32 GB RAM, Mac OS Monterey v. 12.3.1
- 1 Live *Music Software* (Ableton) Ableton Live Suite v.11
- 1 Digiface Dante *Sound Board* (RME)
- 1 KX 88 *MIDI Keyboard* (Yamaha)
- 1 BCF 2000 *MIDI Mixer* (Behringer)
- 1 iConnectMIDI4+ *MIDI Mixer* (iConnectivity)

#### <span id="page-4-2"></span>**Audio Equipment**

- 1 Microphone *Microphone* DPA6066 for Flute
- 1 SM 57 *Dynamic Microphones* (Shure) for Cello amp
- 1 KM184 *Dynamic Microphones* (Neumann)  $\bullet$ for Clarinet
- 1 SM 57 *Dynamic Microphones* (Shure) for E-Gtr
- 1 M88 *Dynamic Microphones* (Beyer) for Bass amp
- 1 RE 20 *Dynamic Microphones* (Electrovoice) for Trumpet
- 1 KM184 *Dynamic Microphones* (Neumann) for TamTam
- 3 DPA 6061 *Condenser Microphones* (DPA) for Viola, Violin, Cello
- 2 MKH 40 *Condenser Microphones* (Sennheiser) for Piano L/R
- 2 AKG C535 EB *Condenser Microphones* (AKG) for Vibraphone L/R
- 1 AKG C535 EB *Condenser Microphones* (AKG) for Glockenspiel
- 1 DPA 4066 *Condenser Microphones* (DPA) for Kazoo
- 1 MC1 *Contact Microphones* (FWF) FWF MC-1 pickup + DI for Cello
- 1 Contact microphone *Contact Microphones* 1 x YamahiKo for Piano
- 1 DI-box *DI box* BSS for Bass

#### <span id="page-5-0"></span>**Files**

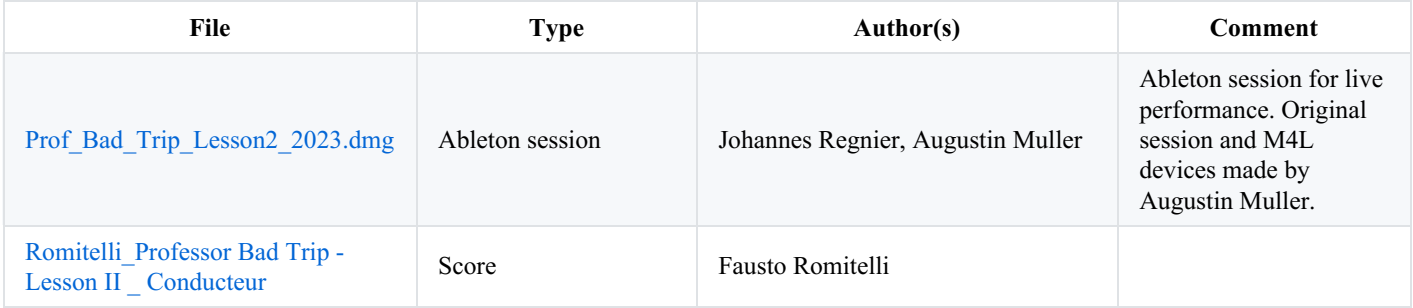

#### <span id="page-6-0"></span>**Instructions**

# <span id="page-6-1"></span>**1. Audio setup**

Requirements: 1 laptop + 1 audio interface with at least 6 inputs/6 outputs + 1 MIDI interface. The concert laptop receives 6 audio channels from the FOH console, and outputs 6 audio channels back to the FOH console. For this version, a RME Digiface DANTE audio interface and a iConnectMIDI4+ MIDI interface were used.

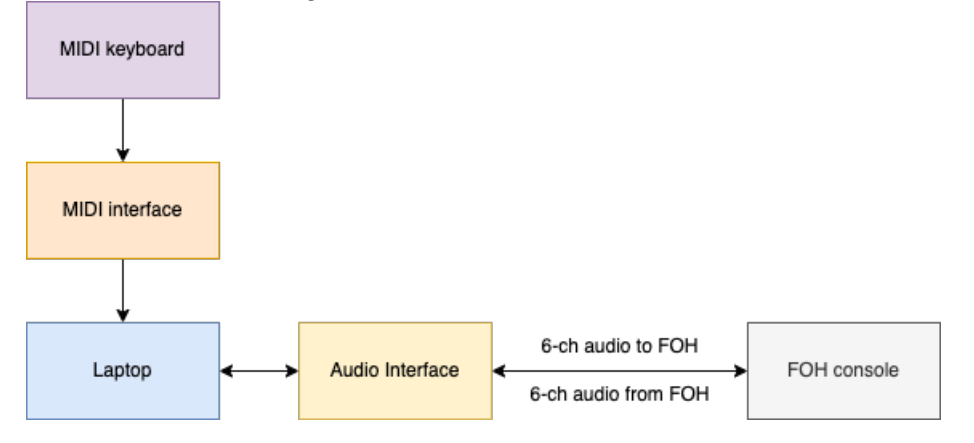

FOH –> input channels concert laptop:

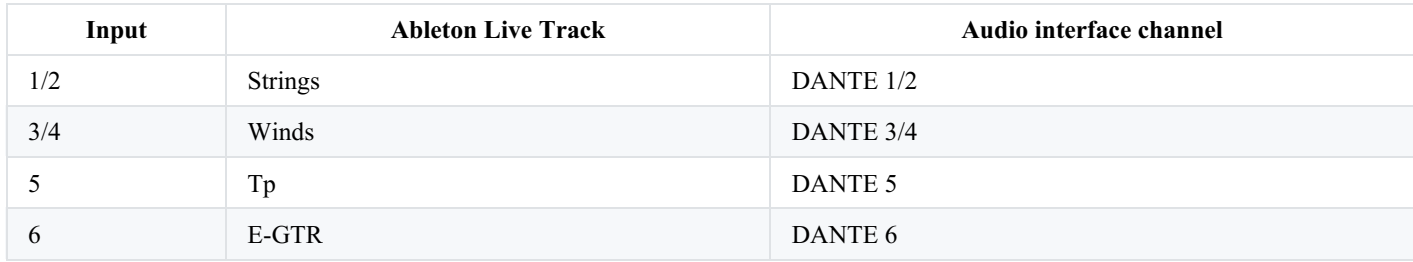

Output channels concert laptop –> FOH:

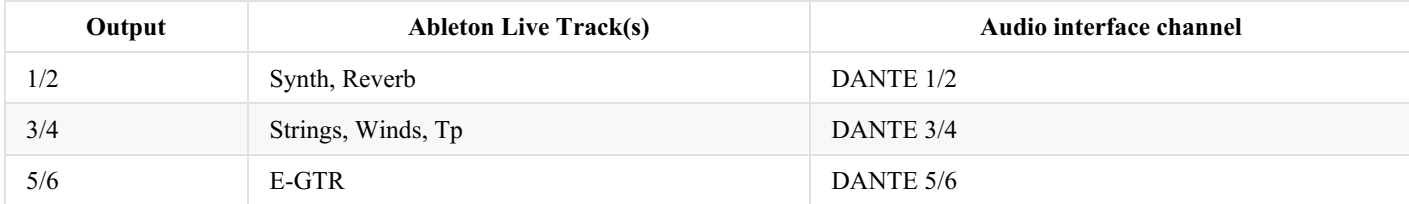

# <span id="page-6-2"></span>**2. Loudspeaker setup**

The direct sounds of all the instruments are amplified directly via the FOH console, with frontal sound projection. The laptop outputs 6 channels, assigned to the same speaker setup (frontal sound projection), covering the L/R stereo field. Panning is already done in the Ableton session.

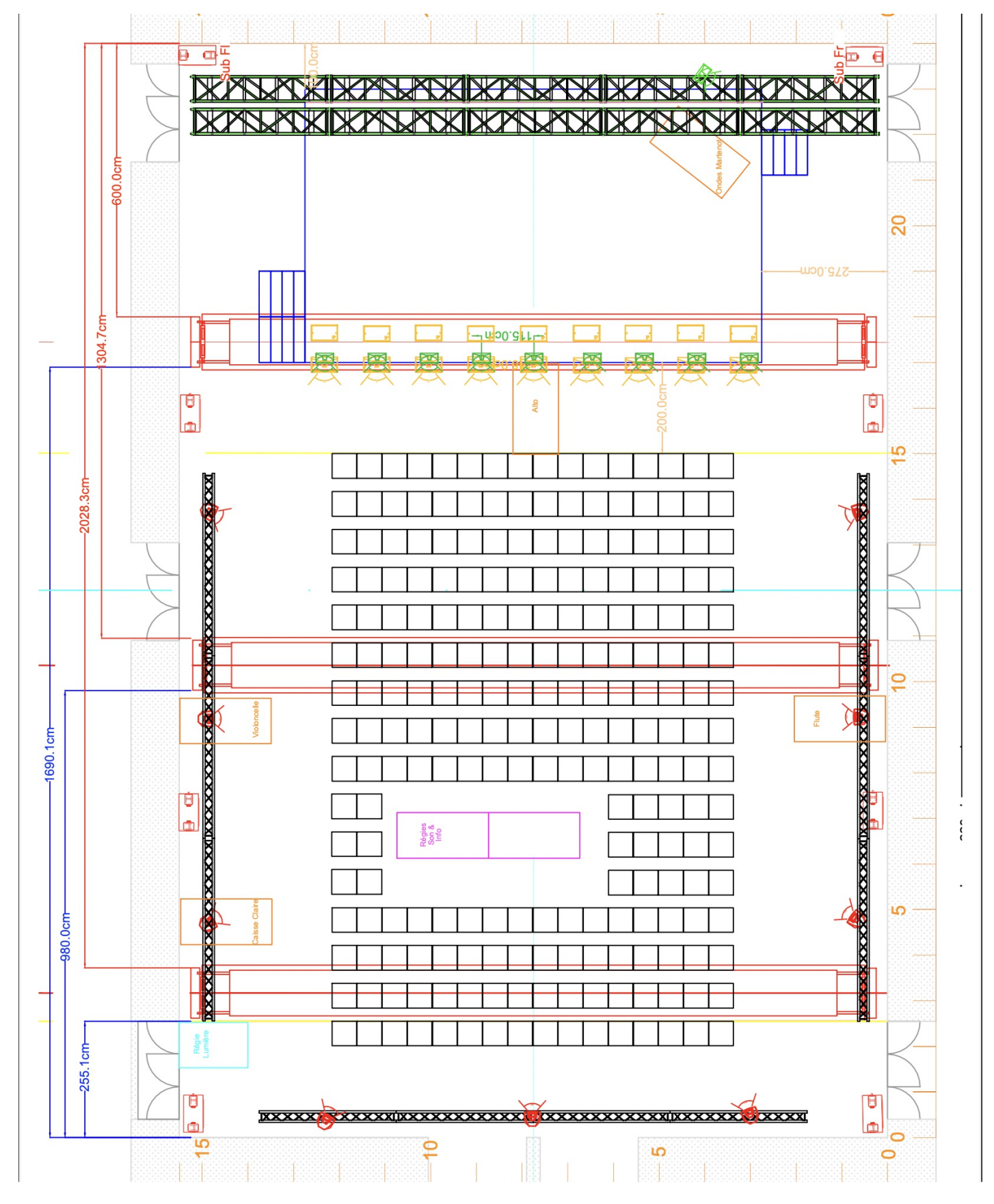

# <span id="page-7-0"></span>**3. Midi setup**

A simple USB MIDI controller is used to control the levels of the processed strings, winds, trumpet, electric guitar, as well as the speed of the autopan effect in section III.

In addition, the MIDI pedal of the MIDI master keyboard is assigned to #CC 7, and controls the Synth track volume.

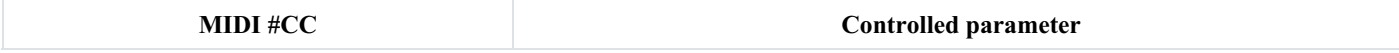

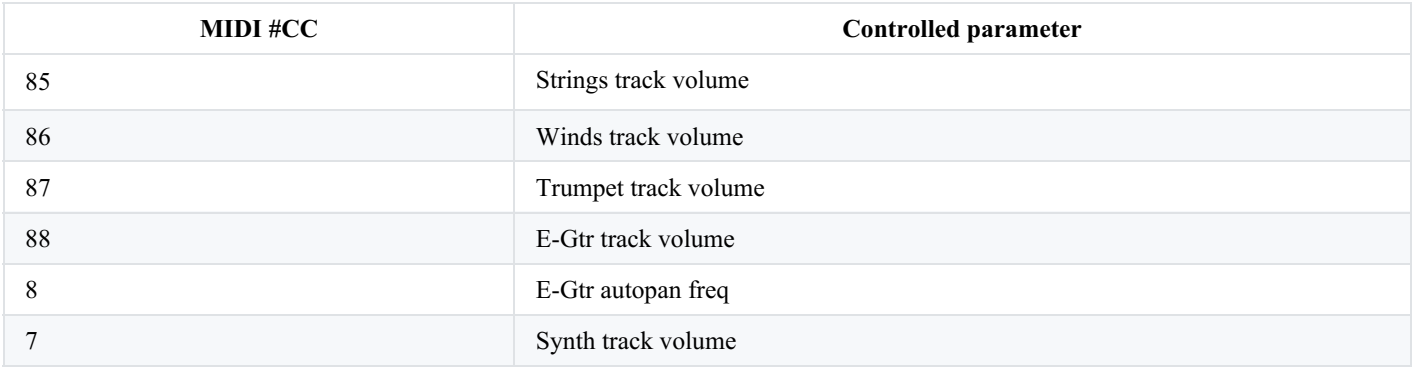

# <span id="page-8-0"></span>**4. Software installation**

#### <span id="page-8-1"></span>**a) Ableton Session**

Mount the Prof Bad Trip\_Lesson2\_2023.dmg file. Copy its full content in a folder on your HD or SSD.

#### <span id="page-8-2"></span>**b) Audio Settings**

- Driver type: Core Audio
- Audio input/output device: Digiface Dante
- Input/output config:

```
--> activate stereo inputs 1/2 3/4, mono inputs 5 and 6
--> activate stereo outputs 1/2 3/4 5/6
```
- In/Out sample rate: 48000
- Buffer size: 128

# <span id="page-8-3"></span>**5. Ableton Session presentation**

The session is very simple: a couple of synthesizer sounds played by the keyboardist, and some effects applied to the strings, the winds, the trumpet and the electric guitar.

The 2 synth sounds BT-II-Suono1 and BT-II-Suono2 are selected by the keyboardist by sending a program change message (PGM): 1 for BT-II-Suono1, 2 for BT-II-Suono2.

These PGM change values can be specified differently, if necessary, on the am.pgmchange M4L devices.

# <span id="page-8-4"></span>**6. Initialization routine**

```
N/A
```
# <span id="page-8-5"></span>**7. System calibration and tests**

Simply adjust the effect levels to taste, so that they mix well with the direct sound of the instruments.

# <span id="page-8-6"></span>**8. Performance notes**

Keep the E-GTR track volume down until section III.

In section III, raise the track volume up, while the dry sound is muted, so that only the autopanned sound of the guitar is projected from the loudspeakers. Adjust the rate of the autopan with the MIDI controller (CC#8).

#### <span id="page-9-0"></span>**Program note**

« Répétition des petits chocs d'une longue sensation ainsi décomposée. Répétition de toute sorte à peine reconnaissable. Répétition à n'en pas finir, dont on n'a pas besoin et qui ébranle la tête. Répétition de métronome enragé. Répétition augmentant encore l'accentuation déjà existante. Accentuation qui insiste, qui insiste, qui insiste, qui despotiquement insiste, qui revient, qui ne lâche pas, qui augmente la présence, qui hallucine, qui invite à la foi, qui est déjà la foi, une foi à la frappe incessante. Accentuation des présences, des impressions de présences, des évocations de présences. Il faut constamment se dérober à la foi (à toutes sortes de « foi »), se détacher de la foi, lorsqu'elle vous a surpris, malgré vous. Foi de tous côtés contre laquelle, quoique prémuni, on ne peut faire face à temps. »

*L'infini turbulent*, Henri Michaux

*Professor Bad Trip* est une trilogie inspirée par les écrits d'Henri Michaux dédiés à l'exploration des drogues hallucinogènes, la mescaline en particulier. J'ai trouvé des analogies entre les troubles de la perception hallucinée dans l'écriture de Michaux et les processus développés dans mon écriture musicale.

Dans *Professor Bad Trip* , les images sonores sont agitées par un séisme incessant, remuées par des houles d'ampleur différente, selon différents rythmes de torsion, d'ondulation ; les contours des images se meuvent comme des vagues, dans une texture de lignes oscillantes, se déforment, se reforment, se contractent, s'étalent dans un mouvement vibratoire-ondulatoire continu, dans la multiplicité, les chevauchements, la superposition des périodes et des cycles.

> « Toute drogue modifie vos appuis. L'appui que vous preniez sur vos sens, l'appui que vos sens prenaient sur le monde, l'appui que vous preniez sur votre impression générale d'être. Ils cèdent. Une vaste redistribution de la sensibilitése fait, qui rend tout bizarre, une continuelle redistribution complexe de la sensibilité. Vous sentez moins ici, et davantage là. Où « ici » et « là » ? Dans des dizaines d'« ici », dans des dizaines de « là », que vous ne connaissiez pas, que vous ne reconnaissez pas. »

> > *Connaissance par les gouf res*, Henri Michaux

Fausto Romitelli, note de programme du concert du 10 septembre 2020 au T2G - Théâtre de Gennevilliers.

Version documentation creation date: Feb. 2, 2024, 8:27 a.m., update date: Feb. 15, 2024, 4:51 p.m.